#### **ОПИС ОСНОВНИХ КОМПОНЕНТІВ**

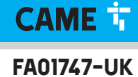

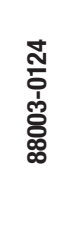

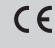

UK Українська

CAME S.p.A. Via Martiri della Libertà, 15 31030 - Dosson di Casier Treviso - Italy (Італія) **TAD CONTREST CONTREST CONTREST CONTREST CONTREST CONTREST CONTREST CONTREST CONTREST CONTREST CONTREST CONTREST CONTREST CONTREST CONTREST CONTREST CONTREST CONTREST CONTREST CONTREST CONTREST CONTREST CONTREST CONTREST** 

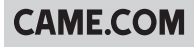

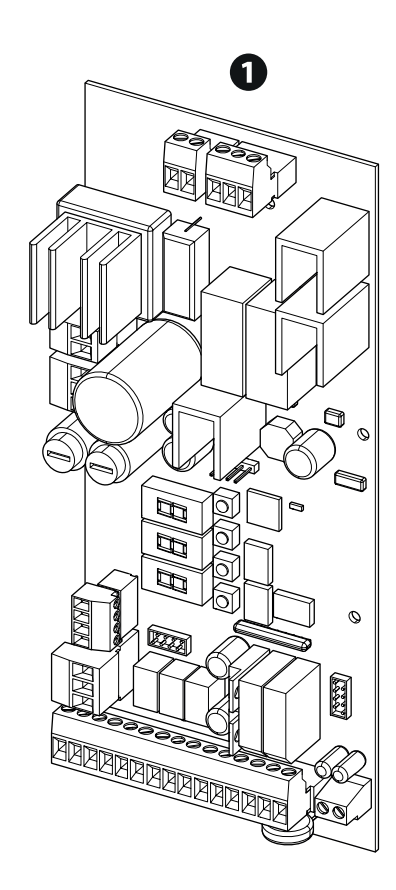

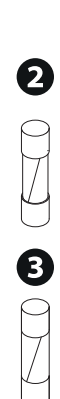

 Електронна плата ZL39B Запобіжник 1,6A (лінія 230 В) Клемна колодка із тримачем запобіжників Запобіжник 3,15A (лінія 120 В)

 Плата не сумісна із зарядним пристроєм LB38, для роботи на батарейках використовуйте LB39.

 Робота у парному режимі автоматичних систем з ZL38 та ZL39B недоступна. Активуйте роботу лише на автоматизації з тією ж електронною платою.

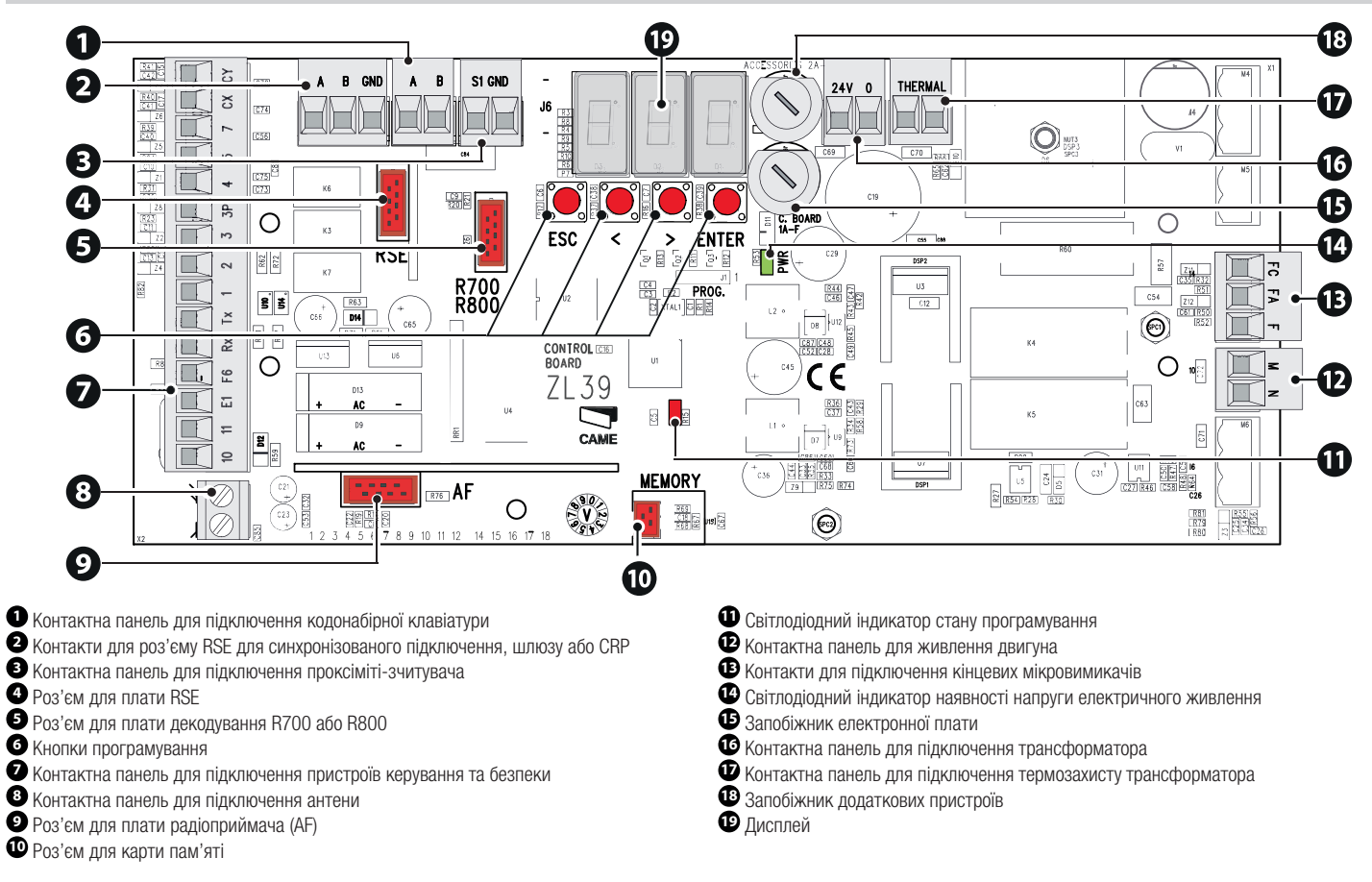

## **ЕЛЕКТРИЧНІ ПІДКЛЮЧЕННЯ**

#### Перед початком робіт із блоком керування вимкніть мережеве електроживлення.

① Синій провід ② Коричневий провід ③ Білий провід ④ Червоний кабель ⑤ Чорний кабель

## Шлагбаум G4040Z з ZL38

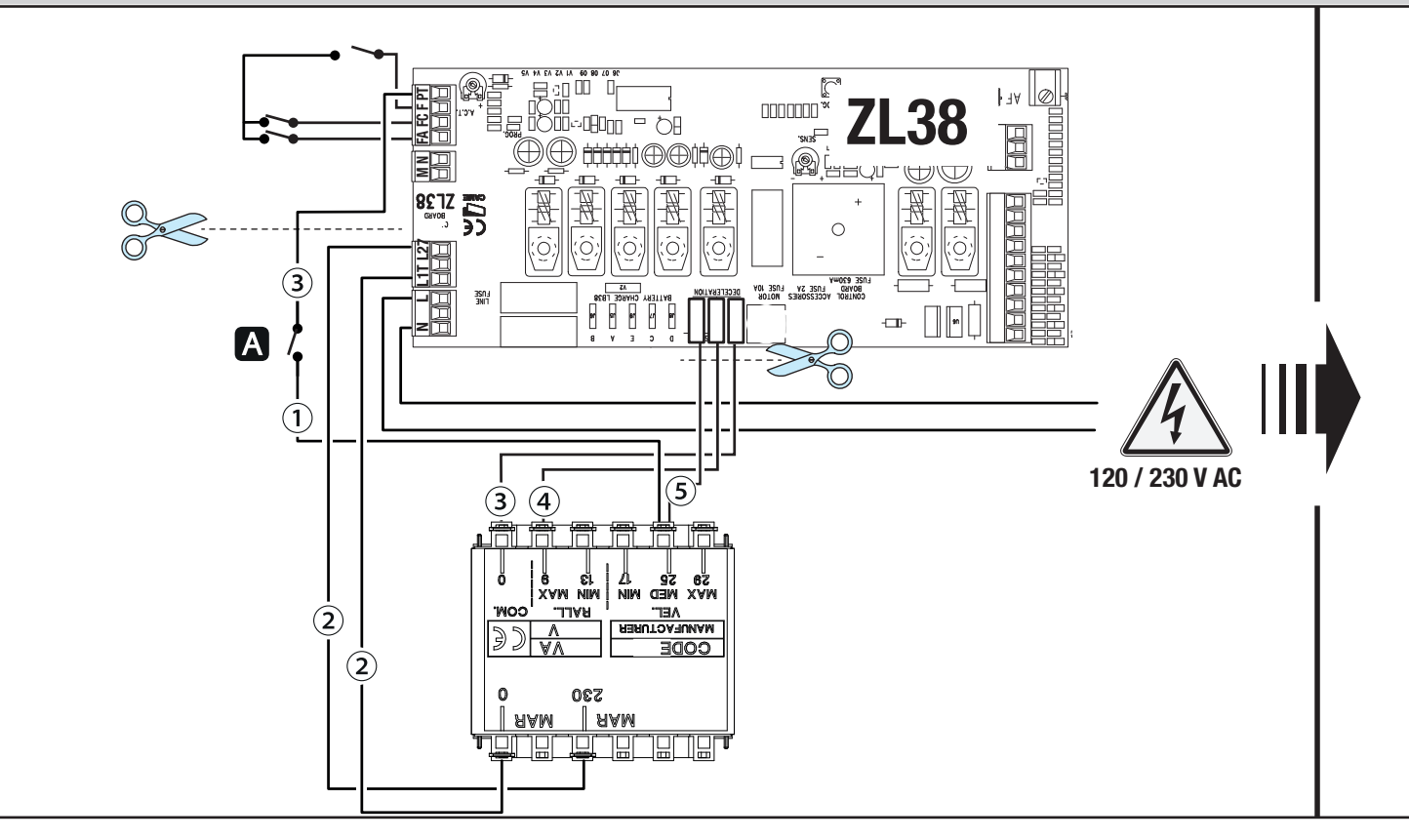

 $\triangle$  Завжди вставляйте лінійний запобіжник у клемну колодку. **<sup>A</sup>** Мікровимикач розблокування приводу

> $\circledcirc$ រ ទ ទ ៖ ព<br>ផ្សព្វផ្សព្វ W  $-1$ 0 **St /L 9L 9** E Ċ  $\frac{1}{2}$   $\sqrt{100}$   $\sqrt{100}$ **BEE FEE NENOKA**  $\frac{160}{11}$ ່ທ ΪR **¤71 ROR** H. <u>رد</u> 338 ᄆ **FC FA F** Ē 꿈  $\frac{25}{11}$  $\frac{0088}{0028}$  $\Leftrightarrow$ ∖≩R, ₫ a∃rag<br>Sala 有用力 053 珊 囥 ిం a xoz<br>HH **A** H  $QNQ$  IS GNS B Y **THERMAL 24V 0** $\sqrt{8}$ 7. P  $^{\circ}$ Œ Ò (DŌ(D 3 5 ⋒ ⋒ Ø 懦 骨 带 Ħ **120 / 230 V AC** ≫® Se Al<br>Mw d∃m xww Ŏ |ĕ cĭ.|<br>|XVN N⊮N|  $\widehat{\mathbf{2}}$ **WOO TIVE AET 230V - 1,6A RERUTOARUMAM**  $\sum_{i=1}^{n}$ CODE ৶  $M$ **120V - 3,15A**  $(\widehat{\mathbf{2}})$ 230  $\Omega$ **AAM NAM** םו பு IШ Н lĦ

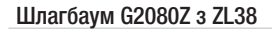

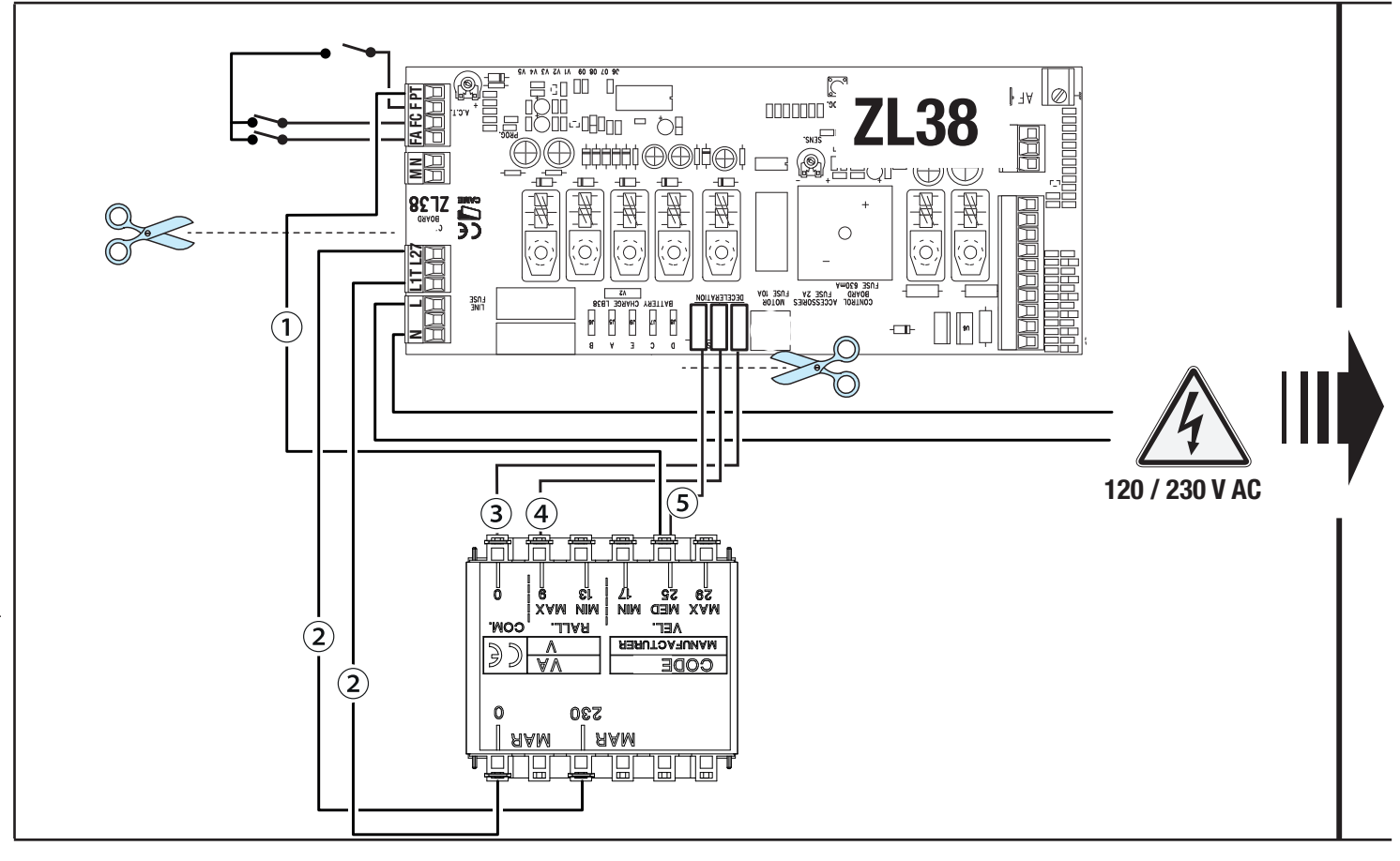

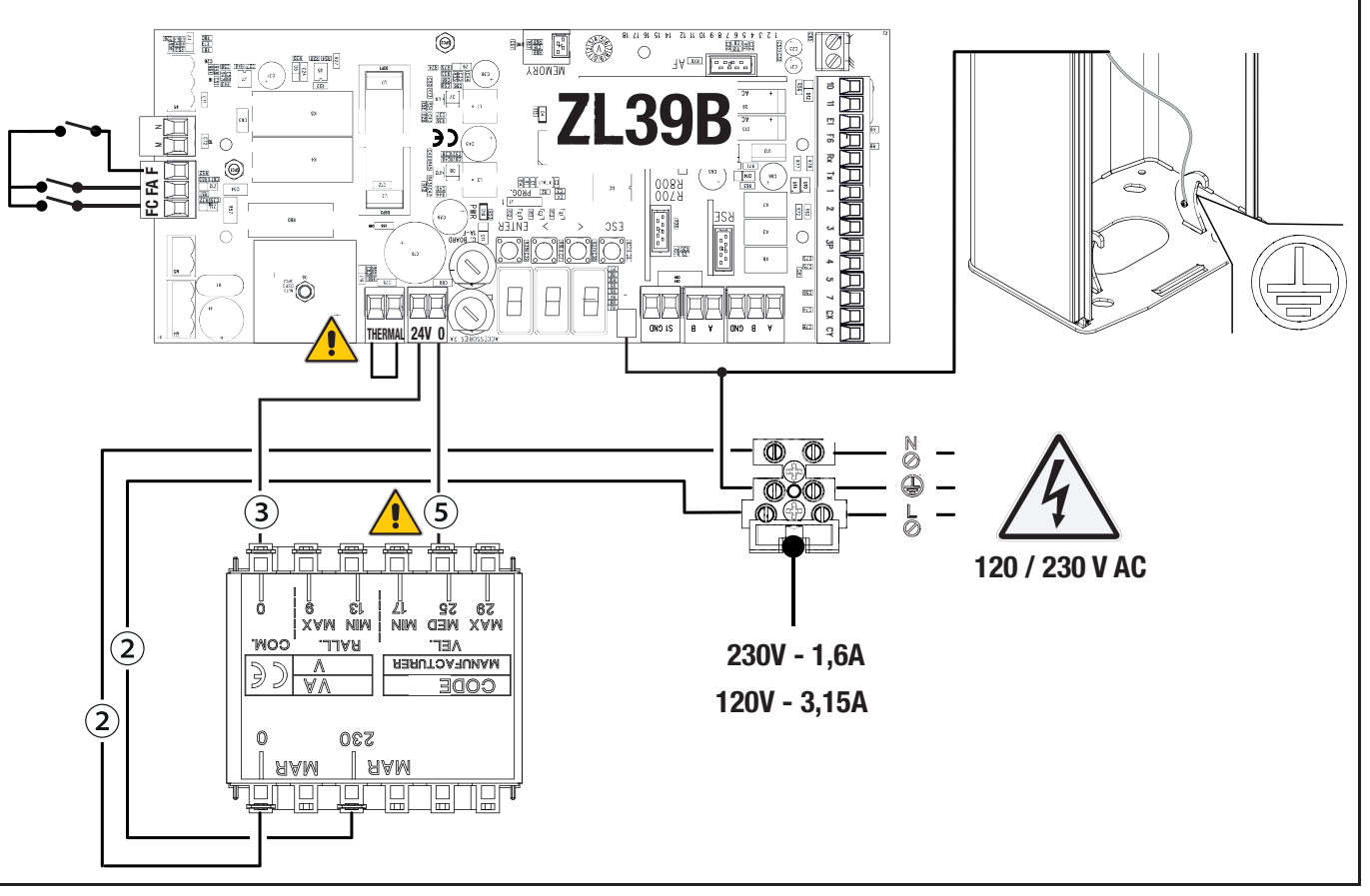

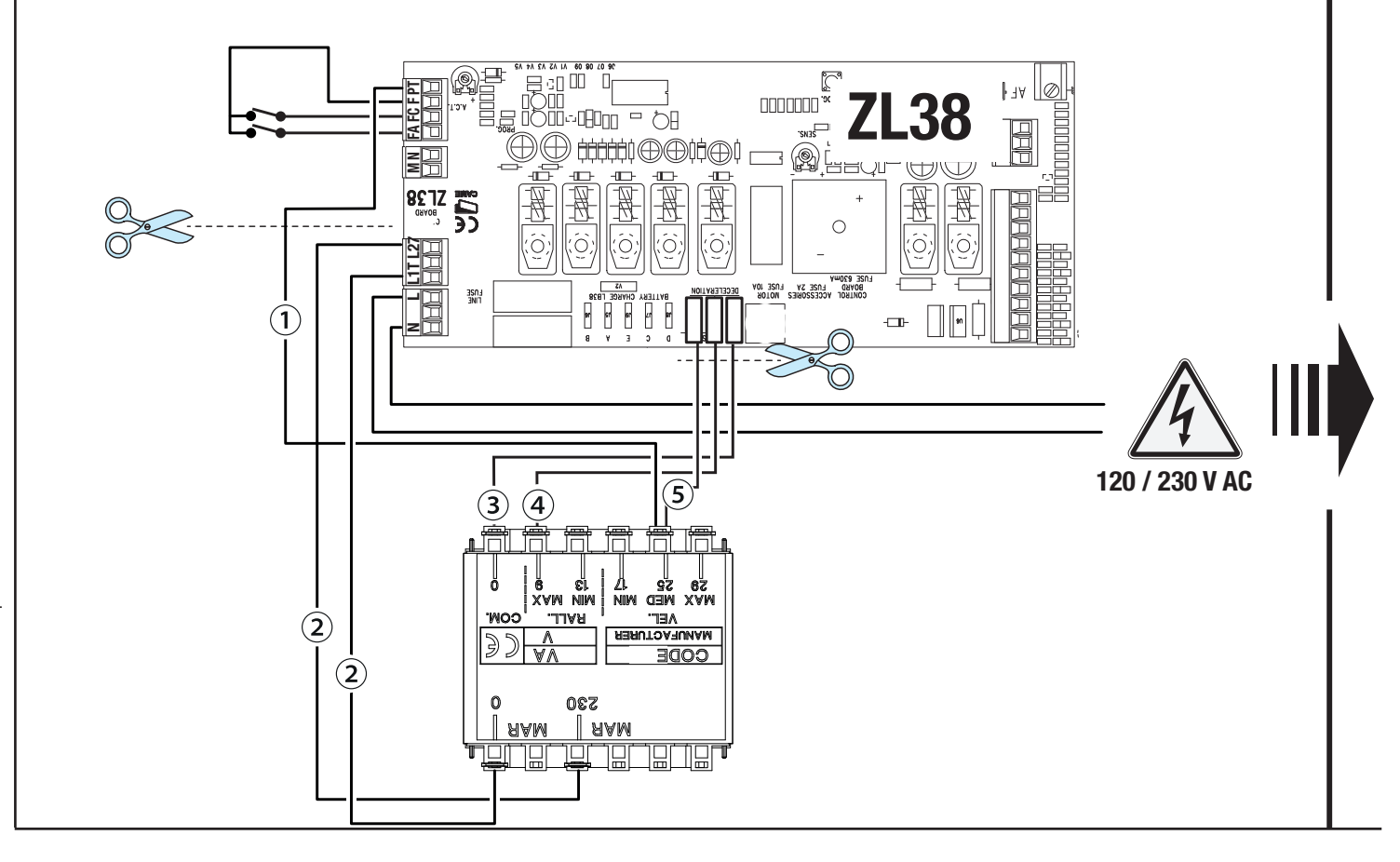

 7 - FA01747-UK - 10/2021 - © CAME S.p.A. 7 - FA01747-UK - 10/2021 - © CAME S.p.A.

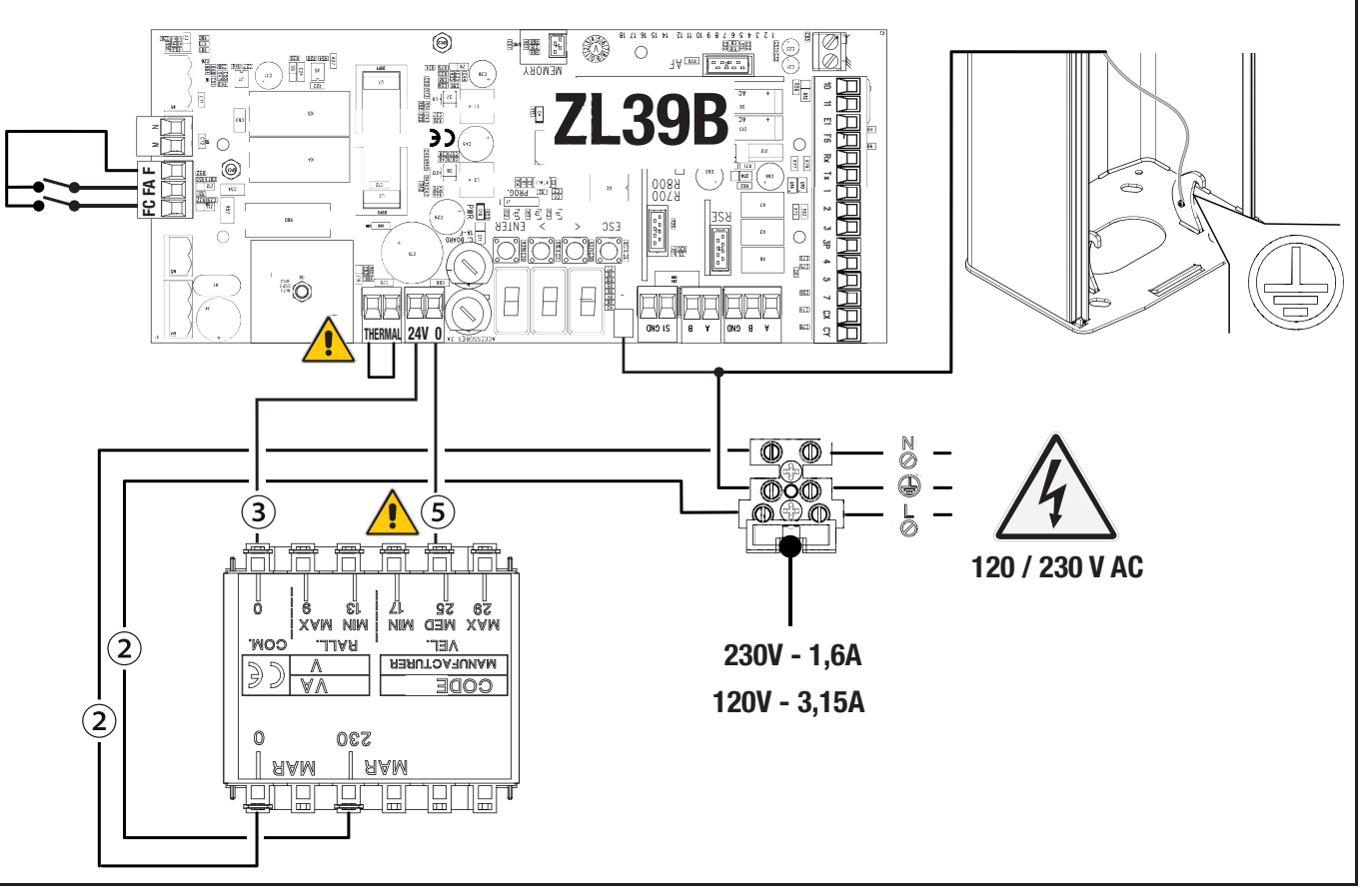

## Максимальне навантаження на контакти

Загальна потужність нижченаведених виходів не повинна перевищувати максимальну потужність виходу [Додаткові пристрої]

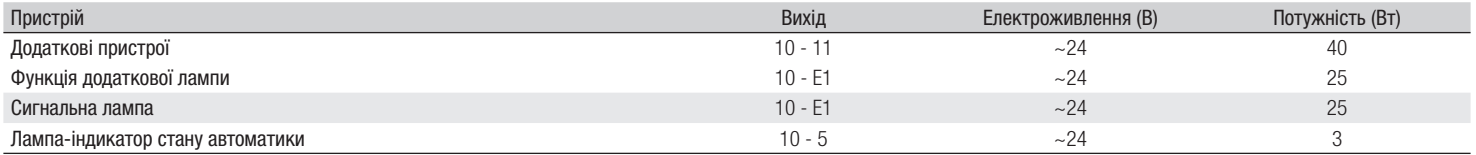

## Пристрої керування

## **<sup>1</sup> Кнопка «СТОП» (Н.З. контакти)**

Зупиняє стрілу та відміняє наступний цикл автоматичного закриття. Щоб відновити рух, скористайтеся пристроєм керування.

 Якщо контакт не використовується, його треба вимкнути під час програмування.

# **<sup>2</sup> Пристрій керування (Н.Р. контакт)**

Функція «ТІЛЬКИ ВІДКРИТИ»

**ДА Коли ввімкнена функція [ПРИСУТНІСТЬ ОПЕРАТОРА], необхідне підключення** пристрою керування ВІДКРИТТЯМ.

# **<sup>3</sup> Пристрій керування (Н.Р. контакт)**

Функція «ЧАСТКОВЕ ВІДКРИТТЯ»

 Контакт потрібно використовувати тільки для автоматики, що працює в парному режимі.

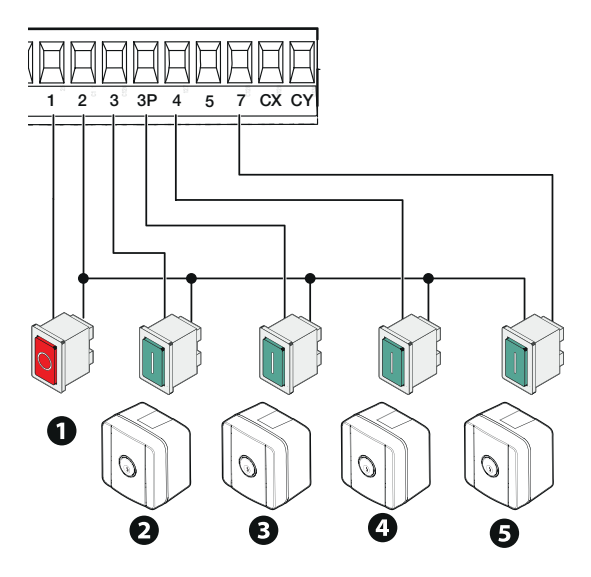

# **<sup>4</sup> Пристрій керування (Н.Р. контакт)**

Функція «ТІЛЬКИ ЗАКРИТИ»

 Коли ввімкнена функція [ПРИСУТНІСТЬ ОПЕРАТОРА], необхідне підключення пристрою керування ЗАКРИТТЯМ.

# **<sup>5</sup> Пристрій керування (Н.Р. контакт)**

Функція «ВІДКРИТИ–ЗАКРИТИ»

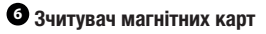

- **<sup>7</sup> Проксіміті-зчитувач**
- **<sup>8</sup> Кодонабірна клавіатура**
- **<sup>9</sup> Антена з кабелем RG58**

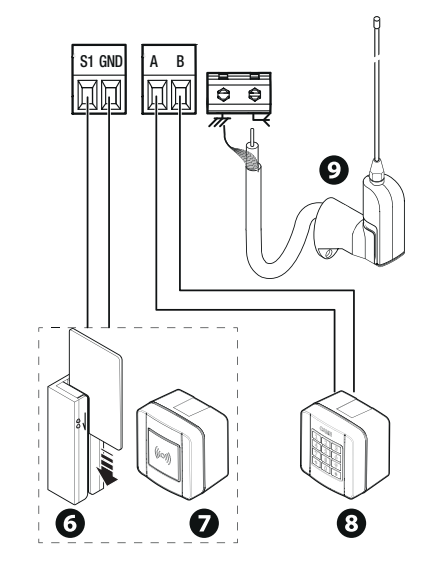

## **<sup>1</sup> Функція додаткової лампи**

Посилює освітлення зони руху воріт.

## **<sup>2</sup> Додаткова сигнальна лампа**

воріт.

Мигає під час циклів відкриття та закриття

## **<sup>3</sup> Лампа-індикатор стану автоматики**

**<sup>4</sup>** Дюралайт

Сигналізує про стан автоматики.

Мигає під час циклів відкриття та закриття воріт.

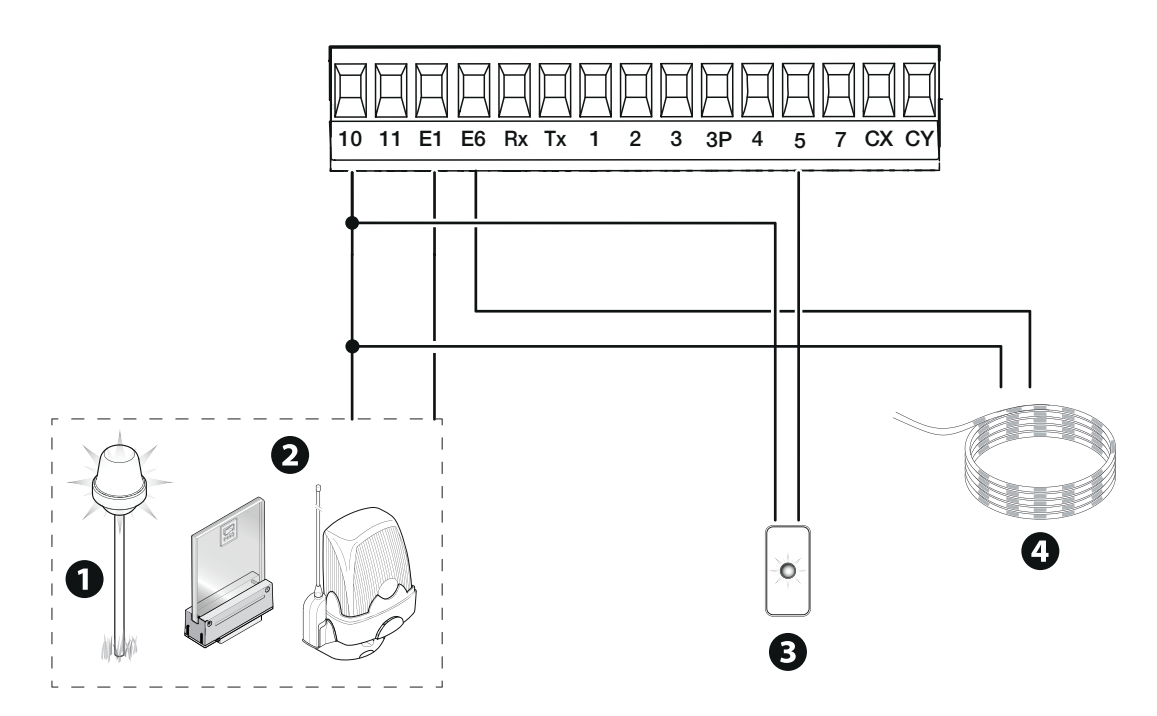

## Пристрої безпеки

Підключіть пристрої безпеки до виходів CX та/або CY.

На етапі програмування налаштуйте тип дії, яку має виконувати пристрій, підключений до входу.

Якщо контакти CX та CY не використовуються, їх слід відключити під час програмування.

Можливо підключити лише декілька пар фотоелементів.

Стосовно режиму «Автоматична діагностика пристроїв безпеки» див. функцію [F5].

Стосовно режиму «Режимом сну» (Sleep Mode) див. функцію [F60].

## **Фотоелементи DELTA**

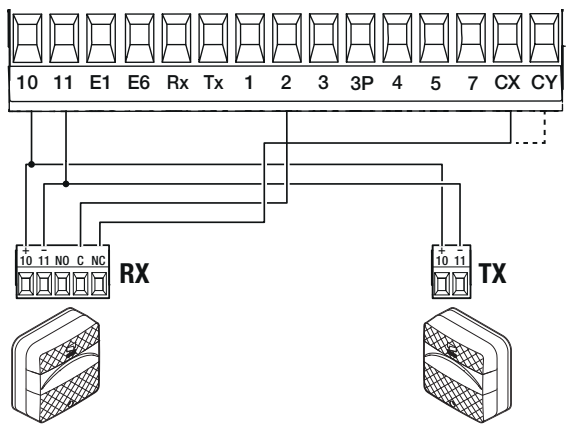

Стандартне підключення Підключення з автоматичною діагностикою

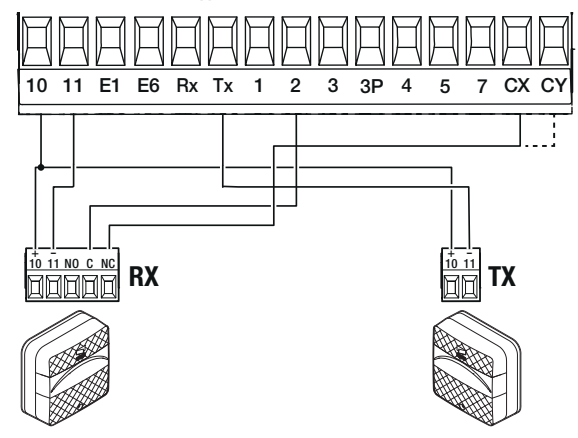

Підключення із «Режимом сну» (Sleep Mode)

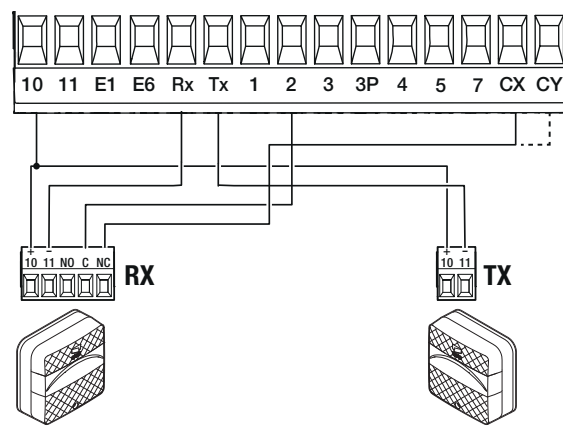

**Фотоелементи DIR / DELTA-S**

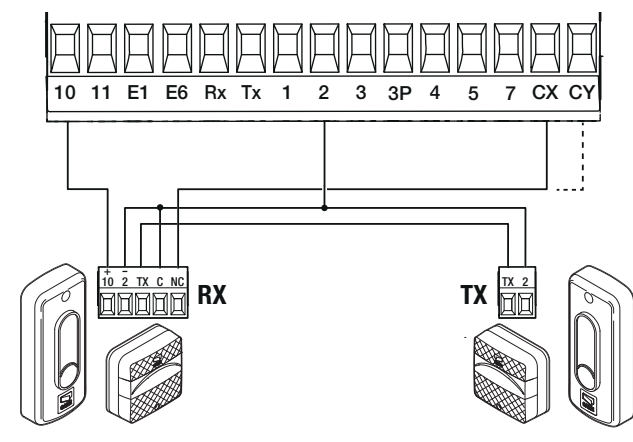

Підключення з автоматичною діагностикою

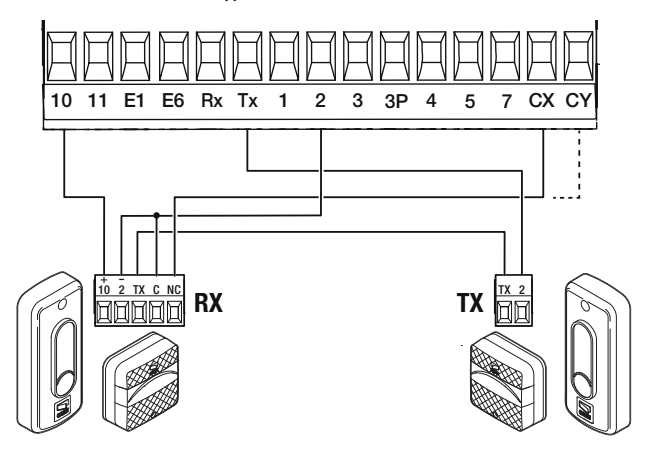

Підключення із «Режимом сну» (Sleep Mode)

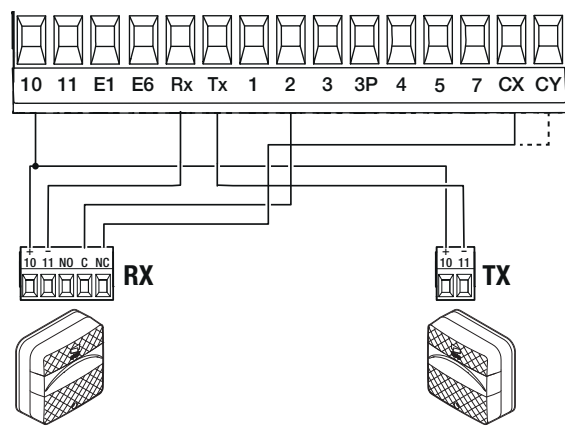

**Фотолементи DXR / DLX**

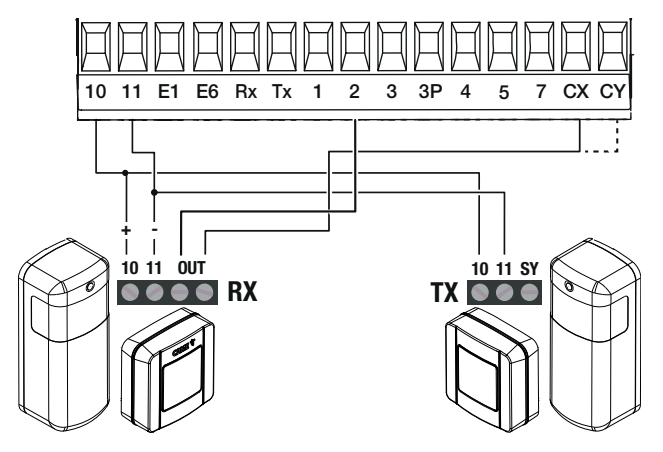

Стандартне підключення Підключення з автоматичною діагностикою

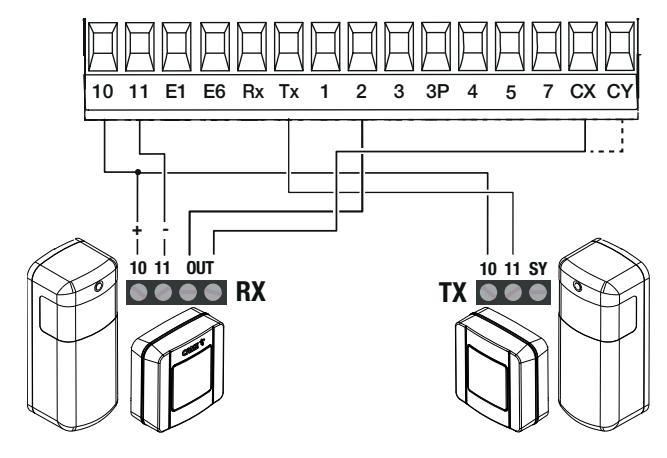

14 - FA01747-UK - 10/2021 - © CAME S.p.A. 14 - FA01747-UK - 10/2021 - © CAME S.p.A.

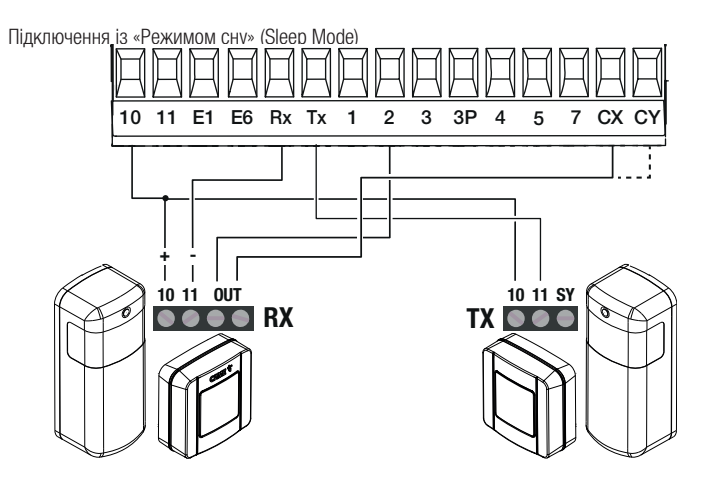

## ПРОГРАМУВАННЯ

### Функції кнопок програмування

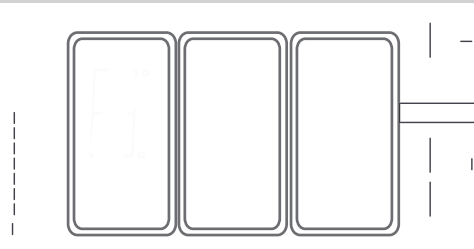

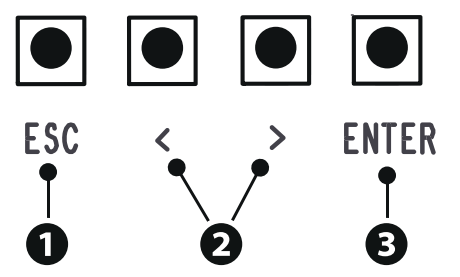

## **<sup>1</sup> Кнопка ESC**

Кнопка ESC дає змогу виконати вказані далі дії. Вийти з меню Відмінити зміни Повернутися до попереднього вікна

## **<sup>2</sup> Кнопки < >**

Кнопки < > дають змогу виконати вказані далі дії. Переходити по пунктах меню Збільшувати або зменшувати значення обраного параметра

# **<sup>3</sup> Кнопка ENTER**

Кнопка ENTER дає змогу виконати вказані далі дії. Увійти до меню Підтвердити вибір

#### Ввід в експлуатацію

Виконавши електричні підключення, виконайте ввід системи в експлуатацію. Це може робити лише досвідчений і кваліфікований персонал.

Перевіряйте справність роботи пристроїв індикації та безпеки.

Переконайтеся в тому, що робоча зона вільна від будь-яких перешкод. Увімкніть живлення та виконайте вказані далі операції.

- A2 Тестування двигуна
- F1 Повний стоп

Після подачі електричного живлення першим циклом завжди є відкриття; дочекайтеся завершення руху.

 У разі виявлення несправностей чи неполадок у роботі, підозрілого шуму, вібрації або іншої несподіваної поведінки системи негайно натисніть на кнопку ESC або «СТОП».

Наприкінці вводу в експлуатацію перевірте справність роботи пристрою, скориставшись кнопками поблизу дисплею. Також перевірте справність роботи додаткових пристроїв.

## Меню функцій

#### Повний стоп

Зупиняє стрілу та відміняє наступний цикл автоматичного закриття. Щоб відновити рух, скористайтеся пристроєм керування.

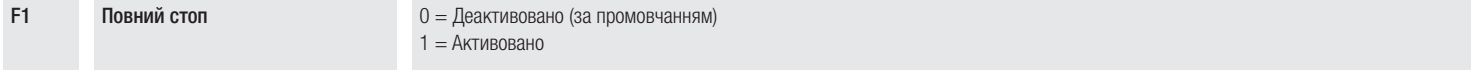

## Входи CX CY

Закріплює певну функцію за входом CX CY

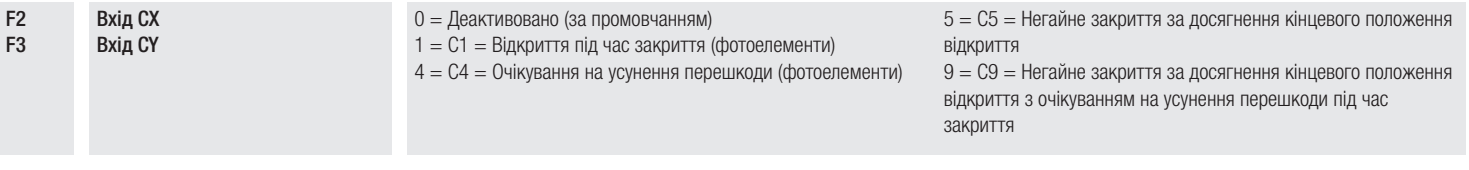

### Автоматична діагностика пристроїв безпеки

Активує перевірку правильної роботи фотоелементів, підключених до входів, після кожної команди відкриття та закриття.

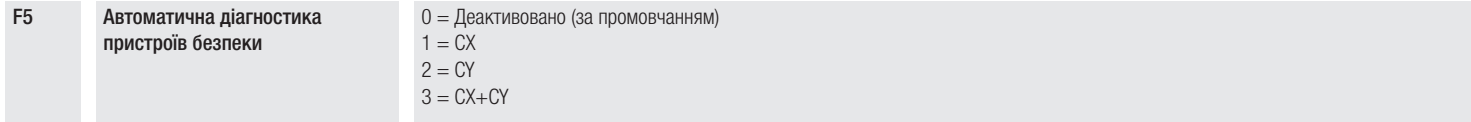

#### Присутність оператора

Якщо функція активна, рух автоматики (відкриття або закриття) переривається, коли відпущено відповідну кнопку на пристрої керування.

Активація функції вимикає всі інші пристрої керування.

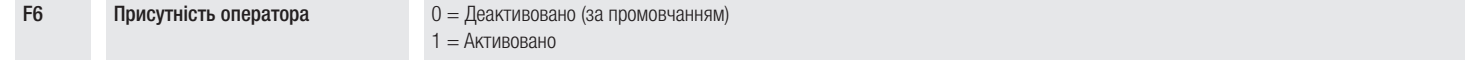

#### **Виявлення перешкоди за зупиненого приводу**

Якщо функція активна, стріла залишається нерухомою, коли пристрої безпеки виявляють перешкоду. Функція діє при закритій стрілі, відкритій стрілі або після натискання кнопки «Стоп».

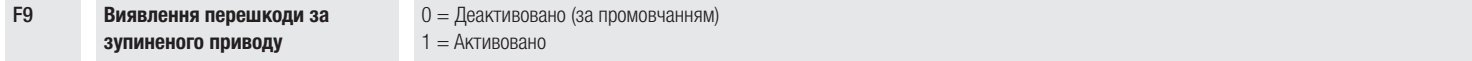

#### Індикатор відкриття

Сигналізує про положення шлагбауму. Пристрій підключений до виходу/контакту 10-5.

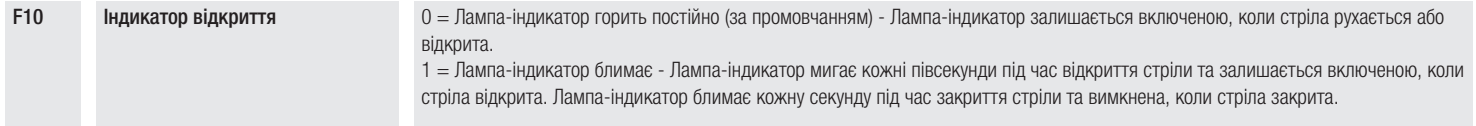

#### Тип датчика

Налаштуйте тип пристрою керування.

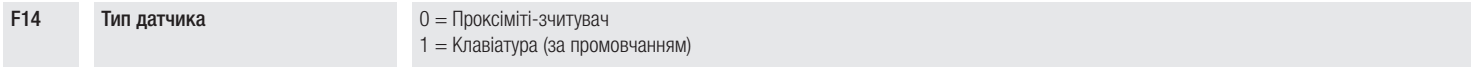

#### Мигання дюралайту

Дозволяє обирати режим індикації стану шлагбаума миганням дюралайту.

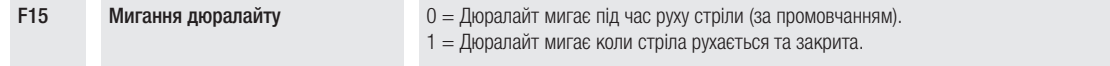

### Лампа E1

Дозволяє обрати тип пристрою, під'єднаного до виходу.

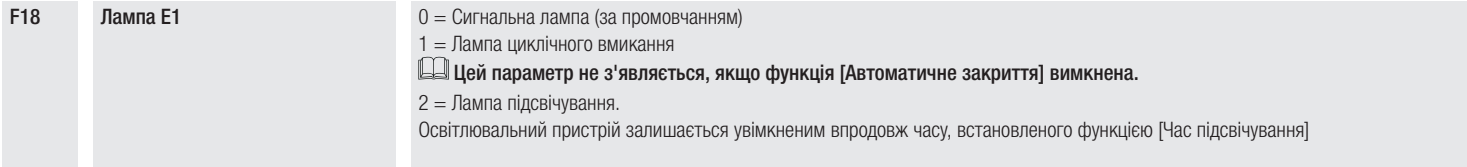

#### **Автоматичне закриття**

Встановлює час, який повинен пройти, перш ніж активується автоматичне закриття після досягнення кінцевого вимикача відкриття.

 Функція не активується у випадку спрацьовування пристроїв безпеки через виявлену перешкоду, після натисканні кнопки «Повна зупинка», в разі відключення електроенергії або за наявності помилки.

**F19 • Автоматичне закриття**  $0 = \text{L}$ еактивовано (за промовчанням) Від 1 до 180 секунд

#### Час попереднього увімкнення сигнальної лампи

Встановлює час попереднього увімкнення сигнальної лампи перед кожним робочим циклом.

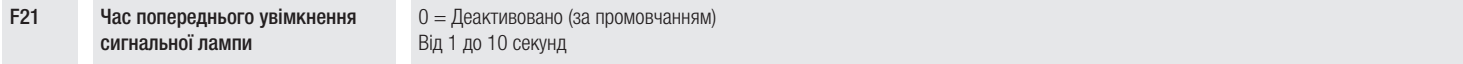

#### Час роботи

Налаштування часу роботи приводу під час відкриття або закриття.

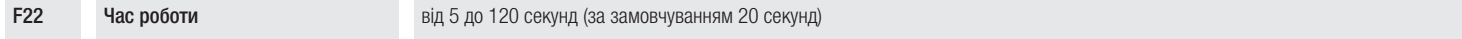

#### Час підсвічування

Налаштовує час увімкнення освітлювального пристрою.

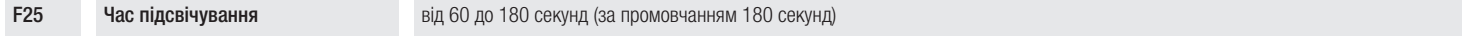

#### Швидкість відкриття та закриття

Встановлює швидкість відкриття та закриття

Із стрілою, оснащеною додатковими компонентами (рухомою опорою та/або шторкою), зменшує швидкість.

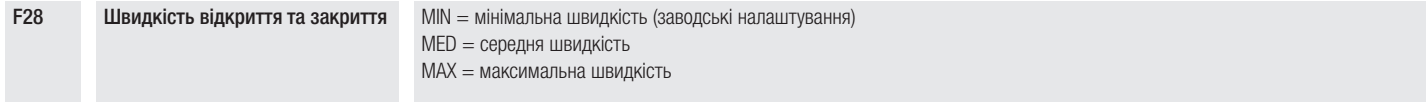

#### Швидкість уповільнення

Встановлення швидкості уповільнення.

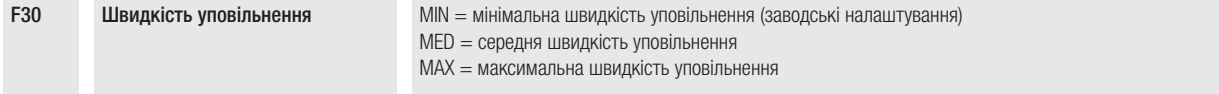

#### Швидкість калібрування

Встановлює швидкість автоматичного регулювання руху (у відсотковому відношенні до максимальної швидкості) та першого руху

F33 Швидкість калібрування від 20% до 30%

### Чутливість під час руху

Функція дозволяє регулювати чутливість системи виявлення перешкод під час руху.

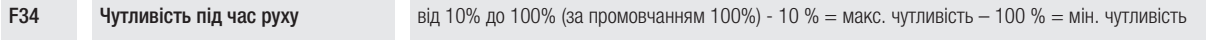

#### Чутливість уповільнення

Функція регулює чутливість системи виявлення перешкод під час уповільнення.

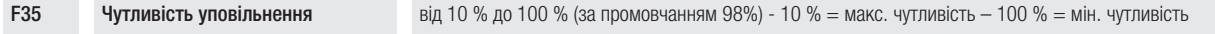

### RSE

Налаштовує функцію, яку повинна виконувати плата, підключена до роз'єму RSE1.

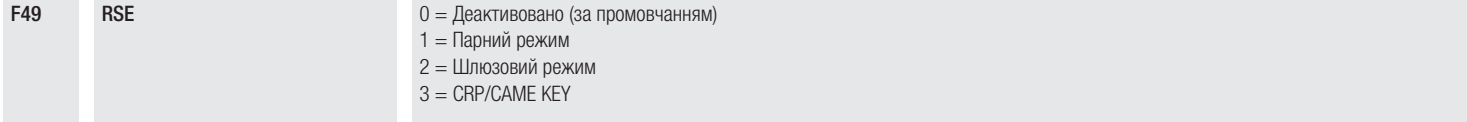

#### Збереження даних

Зберігайте дані користувачів, налаштування за часом та конфігурацію (карті пам'яті або USB-накопичувачі).

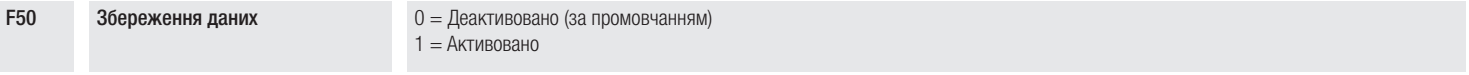

#### Зчитування даних

Завантажуйте з пристрою запам'ятовування дані користувачів, налаштування за часом та конфігурацію (карти пам'яті або USB-накопичувача).

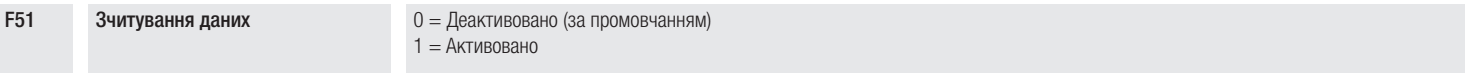

## Передача параметрів від провідного приводу (MASTER) до підпорядкованого (SLAVE)

Активує сумісне використання параметрів, запрограмованих на основному шлагбаумі (Master), підпорядкованим шлагбаумом (Slave).

 $\square$ 3'являється, тільки якщо функція F 49 налаштована на режим синхронізованої парної роботи або шлюзовий режим.

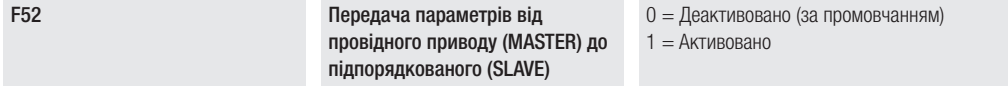

#### Адреса CRP

Надає унікальний ідентифікаційний код (адресу CRP) платі керування. Функція необхідна у випадку підключення декількох автоматичних систем через CRP.

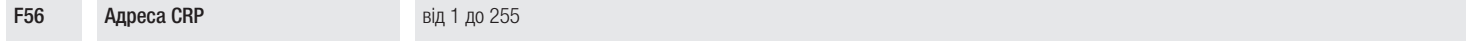

#### Sleep Mode (Режим сну)

У режимі очікування stand-by знижується споживання струму фотоелементами.

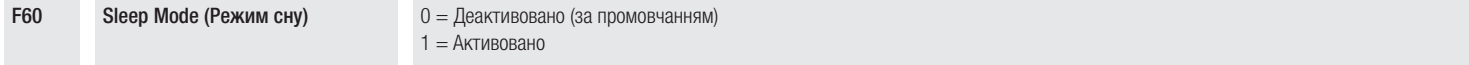

### Час попереднього увімкнення сигнальної лампи.

Дозволяє обрати тип робочого циклу, який призводить до попереднього увімкнення сигнальної лампи.

Регулювання часу випередження обумовлено функцією [Час попереднього увімкнення сигнальної лампи].

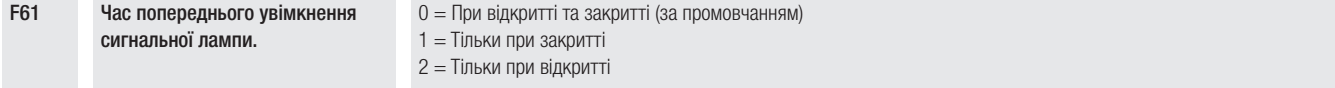

## Швидкість RSE

Встановлює швидкість з'єднання для системи віддаленого доступу для порту RSE.

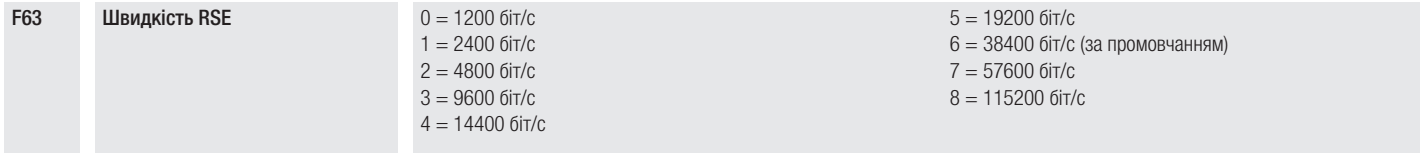

#### Новий користувач

Дає змогу запам'ятати до 25 користувачів та закріпити за кожним із них певну функцію.

 Процедуру можна виконати за допомогою брелока-передавача або іншого пристрою керування. Плати, що контролюють пристрої керування (AF, R700, R800), повинні знаходитися у відповідних роз'ємах.

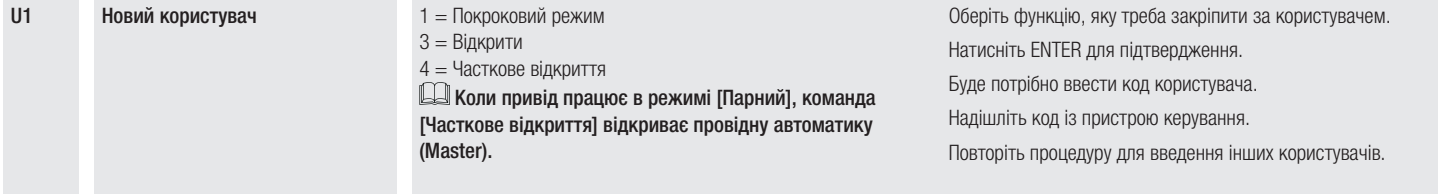

#### Видалення користувача

Видалення одного із зареєстрованих користувачів.

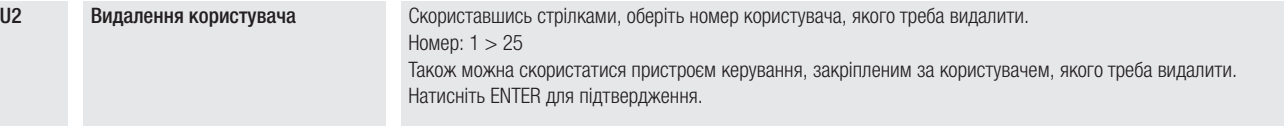

#### Видалити всіх

Видалення всіх зареєстрованих користувачів.

U3 Видалити всіх 0 = Деактивовано (за промовчанням)  $1 =$  Активовано

#### Розпізнання радіокоду

Дає змогу обрати тип радіокодування передавачів, які можуть управляти автоматикою.

 Після обрання типу радіокодування передавачів [Динамічний код] або [Ключовий блок TW], передавачі з іншим типом кодування, які було збережено в пам'яті до того, видаляються.

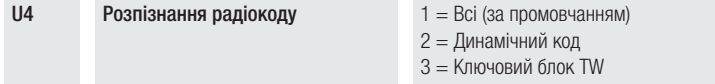

### Тестування двигуна

Перевіряє правильність напрямку відкриття стріли.

Якщо при натисканні кнопок команди виконуються неправильно, змініть напрямок відкриття стріли.

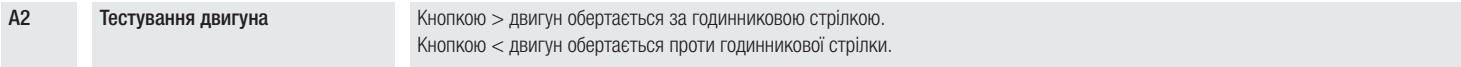

## Скидання параметрів

Відновлює заводські налаштування за винятком таких функцій: [Радіодекодер], [Довжина стріли] та налаштування стосовно калібрування ходу.

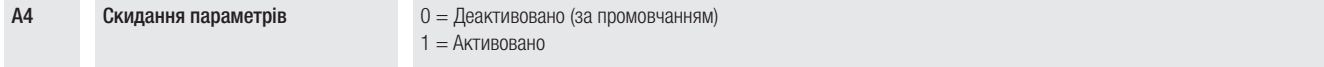

## Лічильник робочих циклів

Дає змогу відобразити кількість робочих циклів, виконаних автоматикою (1=1000 циклів).

#### Версія прошивки

Відображає номер версії прошивки.

H1 Версія прошивки

## Експорт/імпорт даних

**<sup>1</sup>** Вставте КАРТУ ПАМ'ЯТІ в спеціальний роз'єм на платі керування.

- **<sup>2</sup>** Натисніть кнопку Enter для початку програмування.
- **3** За допомогою стрілок виберіть бажану функцію.<br>-F50 3берігайте лані користувачів, налаштуван
- Зберігайте дані користувачів, налаштування за часом та конфігурацію (карті пам'яті або USB-накопичувачі).
- -F51 Завантажуйте з пристрою запам'ятовування дані користувачів, налаштування за часом та конфігурацію (карти пам'яті або USB-накопичувача).

### Функції відображаються тільки тоді, коли КАРТА ПАМ'ЯТІ вставлена в плату керування

 $\triangle$  0БОВ'ЯЗКОВО ВИМКНІТЬ ЕЛЕКТРИЧНЕ ЖИВЛЕННЯ, перш ніж вставляти або виймати КАРТУ ПАМ'ЯТІ.

Після завантаження даних рекомендується вийняти карту пам'яті.

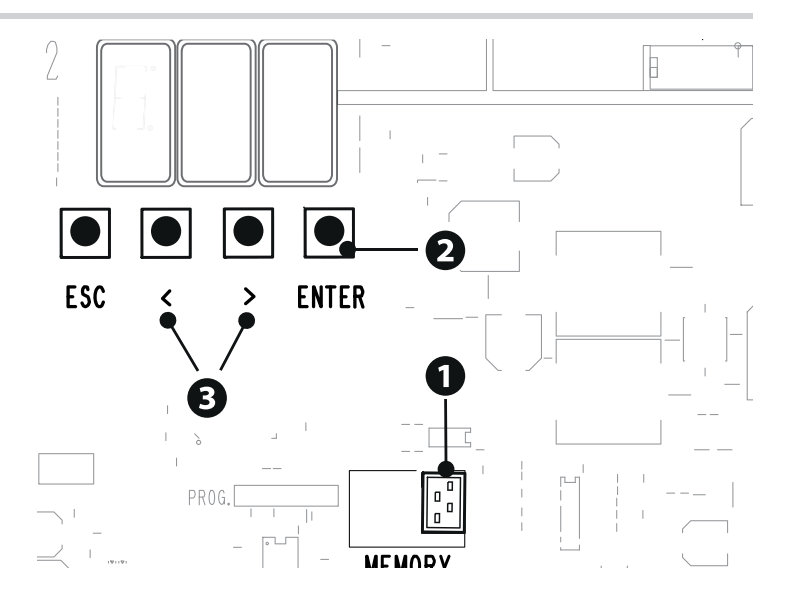

## РОБОТА В ПАРНОМУ РЕЖИМІ

Єдине керування двома підключеними автоматичними системами.

#### Електричні підключення

Підключіть дві плати керування, скориставшись кабелем типу UTP CAT 5. Вставте плату RSE в роз'єми на обох платах керування за допомогою роз'єму RSE.

Перейдіть до електричного підключення пристроїв і аксесуарів.

Відомості щодо виконання електричних підключень пристроїв і аксесуарів див. у розділі «ЕЛЕКТРИЧНІ ПІДКЛЮЧЕННЯ».

Пристрої та аксесуари підключаються до плати керування, яка працюватиме в режимі MASTER.

Відключіть функцію F19 на платі блоку управління підпорядкованого шлагбауму SLAVE.

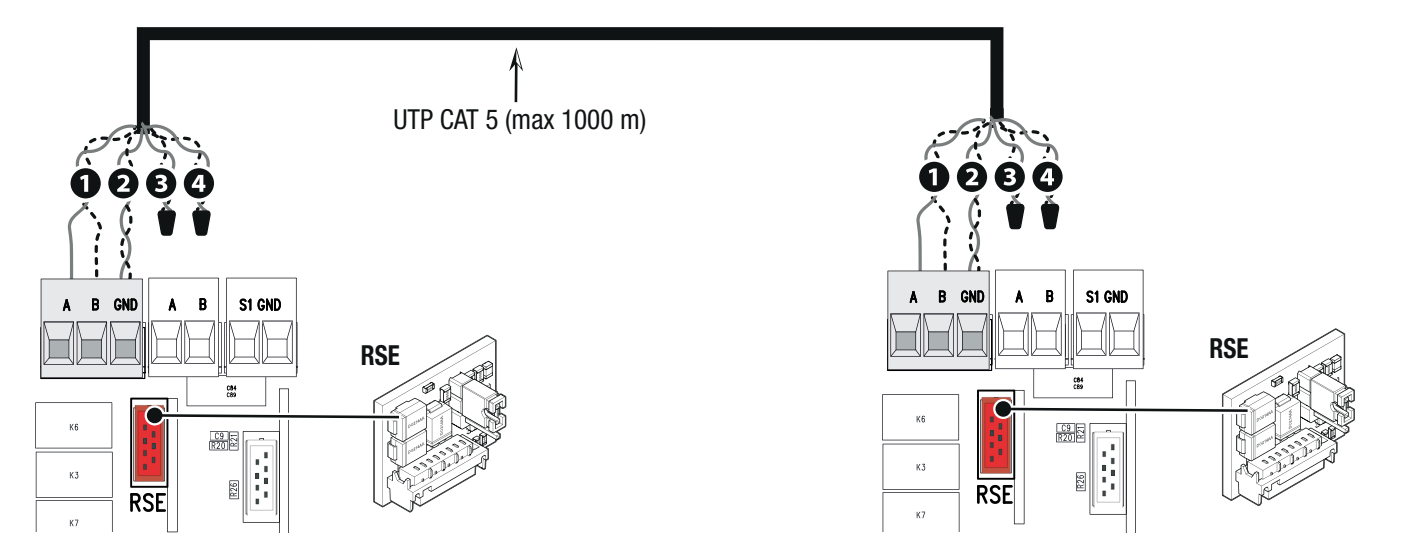

## Програмування

# Всі описані далі процедури програмування виконуються тільки на плати керування, яка працюватиме в режимі MASTER.

Виберіть функцію F49. Натисніть ENTER для підтвердження. Виберіть функцію 1.

Виберіть функцію F52. Виберіть функцію 1.

Для запам'ятовування користувачів див. функцію U1.

## Режими роботи

**• Команда «ПОКРОКОВИЙ РЕЖИМ» або «ЛИШЕ ВІДКРИТИ» <b>2** Команда ЧАСТКОВЕ ВІДКРИТТЯ (2-3P)

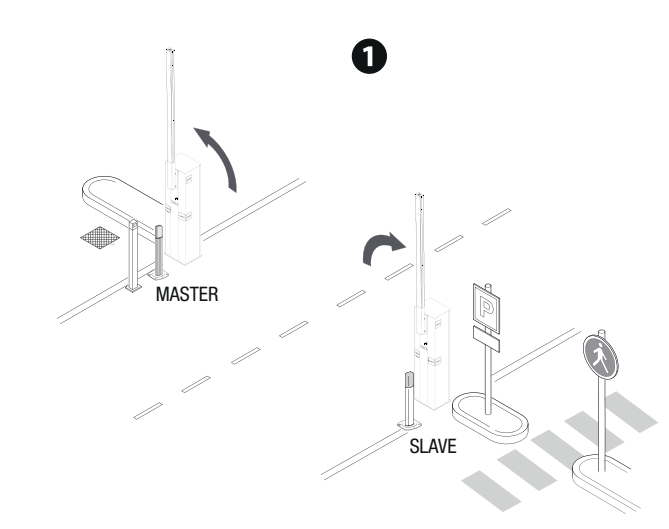

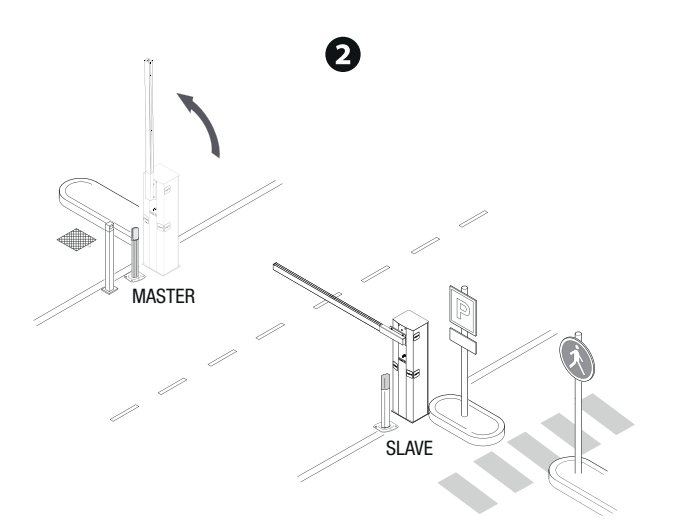

## ФУНКЦІОНУВАННЯ У ШЛЮЗОВОМУ РЕЖИМІ

Відкриття першого шлагбаума, проїзд транспортного засобу, закриття першого шлагбаума, відкриття другого шлагбаума, проїзд транспортного засобу й закриття другого шлагбаума.

#### Електричні підключення

Підключіть дві плати керування, скориставшись кабелем типу UTP CAT 5. Вставте плату RSE в роз'єми на обох платах керування за допомогою роз'єму RSE.

Перейдіть до електричного підключення пристроїв і аксесуарів.

Відомості щодо виконання електричних підключень пристроїв і аксесуарів див. у розділі «ЕЛЕКТРИЧНІ ПІДКЛЮЧЕННЯ».

Пристрої управління й безпеки під'єднуються до обох електронних плат.

Відключіть функцію F19 на платі блоку управління підпорядкованого шлагбауму SLAVE.

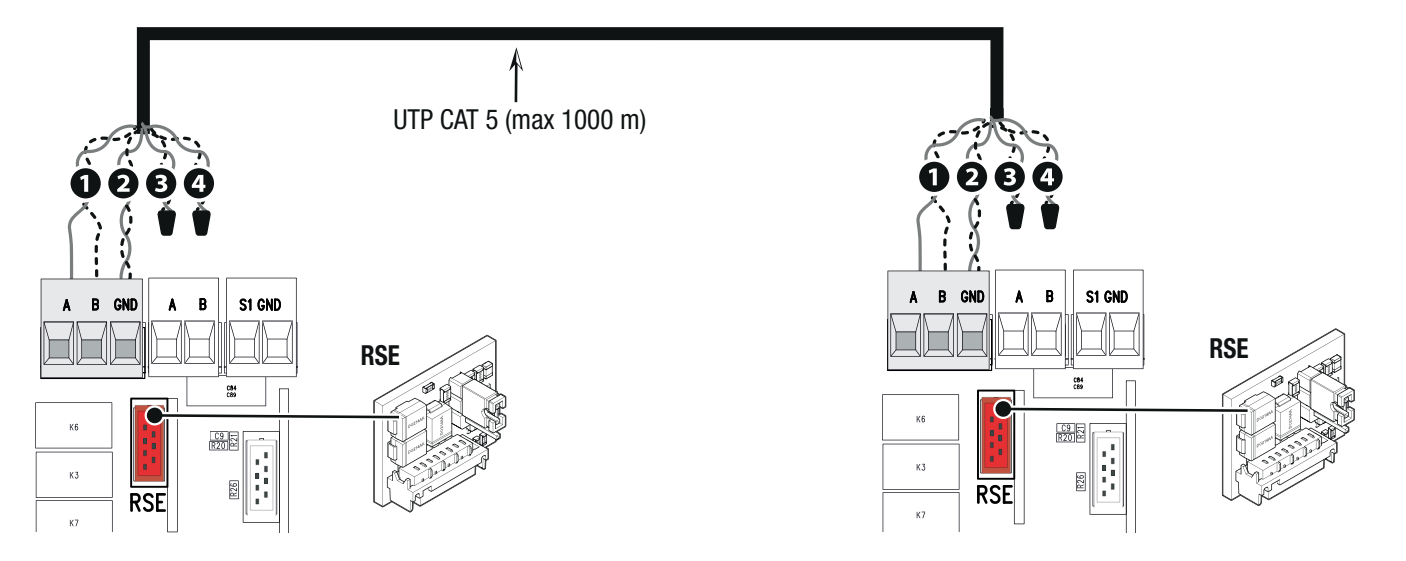

## Програмування

## Всі описані далі процедури програмування виконуються тільки на плати керування, яка працюватиме в режимі MASTER.

Виберіть функцію F49. Натисніть ENTER для підтвердження. Виберіть функцію 2.

Виберіть функцію F52. Виберіть функцію 1.

Для запам'ятовування користувачів див. функцію U1.

## Режими роботи

Основний шлагбаум (Master) представлений А, підпорядкований шлагбаум (Slave) - В.

**<sup>1</sup>** Команда ТІЛЬКИ ВІДКРИТИ (2-3) шлагбаум A

Шлагбаум В автоматично відкривається при закритті шлагбауму А.

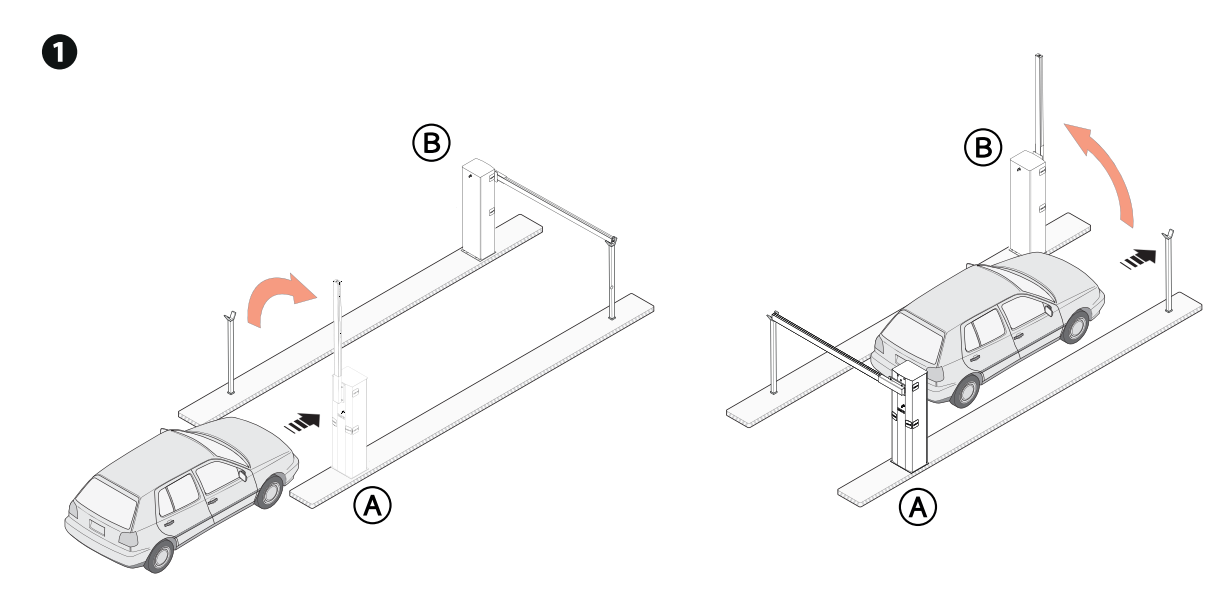

**<sup>2</sup>** Команда «ЧАСТКОВЕ ВІДКРИТТЯ/ВІДКРИТТЯ ДЛЯ ПРОХОДУ ПІШОХОДІВ» (2-3P) на шлагбаумі B Шлагбаум А автоматично відкривається при закритті шлагбауму В.

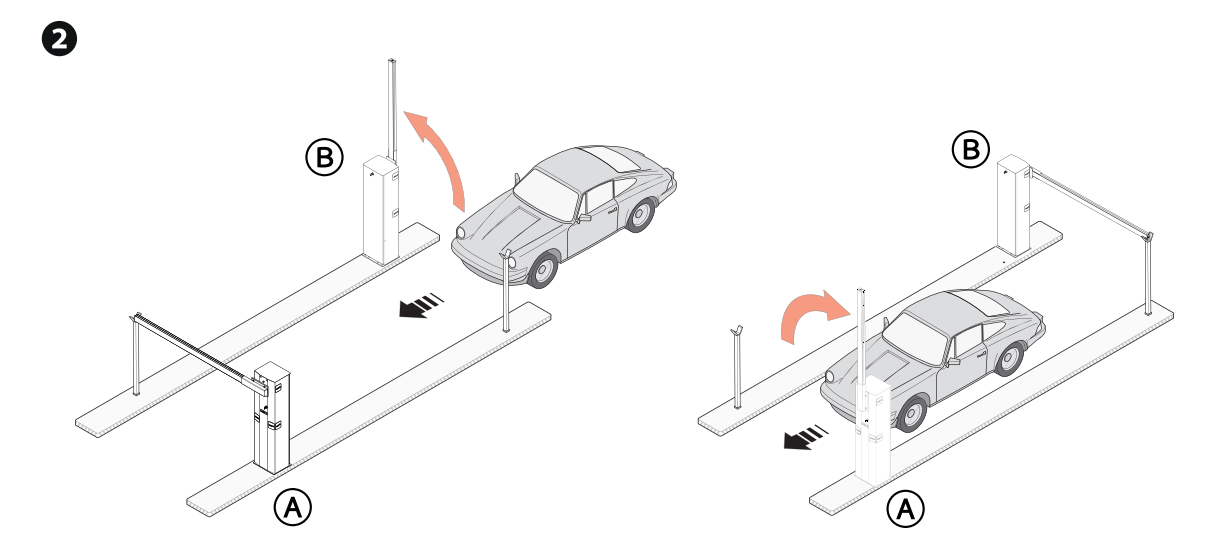

**<sup>3</sup>** Команда «ПОКРОКОВИЙ РЕЖИМ (2-7) на шлагбаум A або B для екстреного відкриття

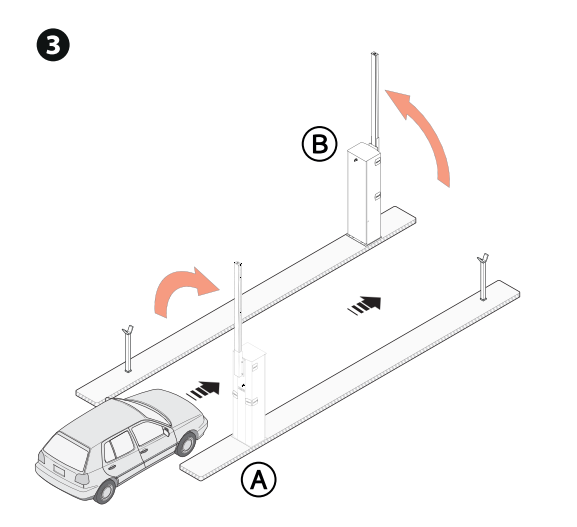

## ПОВІДОМЛЕННЯ ПРО ПОМИЛКИ

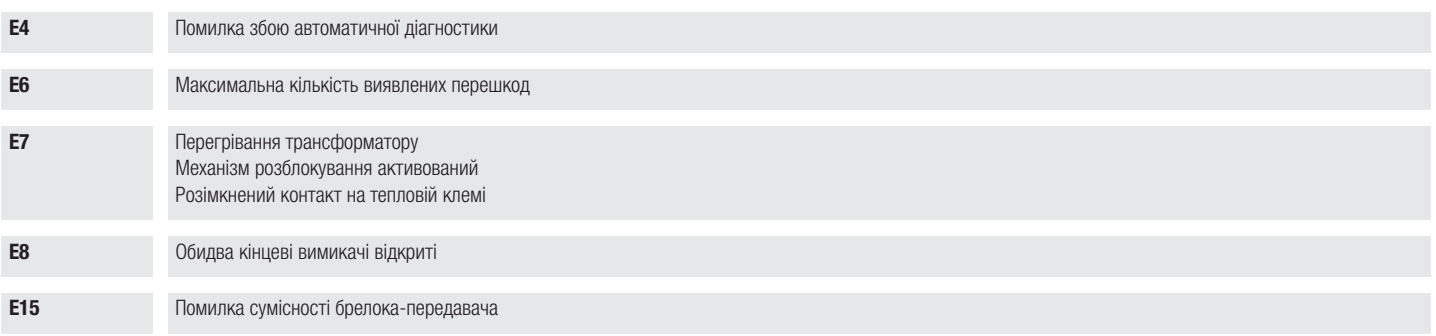

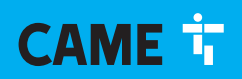

#### CAME S.p.A.

Via Martiri della Libertà, 15 31030 - Dosson di Casier Treviso - Italy (Італія) Тел. (+39) 0422 4940 Факс (+39) 0422 4941

**CAME.COM** 

© CAME S.p.A. - Зміст цієї інструкції може бути змінений у будь-який момент без попереднього повідомлення. - Переклад оригіналу інструкцій